# **Bramka internetowa / aplikacja WeatherHub**

### **1. WPROWADZENIE**

Dziękujemy za zakup instrumentu marki TFA Dostmann. Jesteśmy jednocześnie przekonani, że będzie on Państwu doskonale służył w prowadzonych amatorskich pomiarach meteorologicznych.

### **2. UWAGI OGÓLNE**

- Zanim przystąpisz do właściwego użytkowania urządzenia zapoznaj się szczegółowo, ze zrozumieniem, z niniejszą instrukcją użytkownika. Wiedza ta pozwoli Ci uniknąć większości problemów związanych z funkcjonowaniem instrumentu jak również zwiększy jakość i reprezen-tatywność prowadzonych przez Ciebie pomiarów.
- Informacje zawarte w instrukcji pomogą Ci zapoznać się z urządzeniem, dowiedzieć się o jego kluczowych elementach składowych, funkcjach jakie posiada, a także sposobach postępowania w przypadku wystąpienia problemów technicznych.

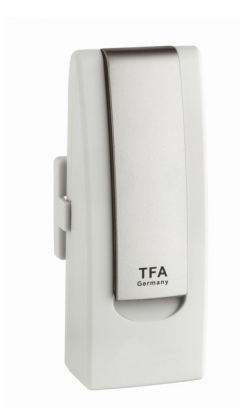

- Zapoznanie się ze zrozumieniem z instrukcją użytkownika pozwoli Ci uniknąć nieumyślnego uszkodzenia urządzenia, a tym samym utraty prawa do jego reklamacji wynikającej z niewłaściwego użytkowania instrumentu.
- Producent nie ponosi żadnej odpowiedzialności za jakiekolwiek szkody będące rezultatem niestosowania się do niniejszej instrukcji, jak również będące konsekwencjami błędnych odczytów. Instrument służy do pomiarów parametrów meteorologicznych i dostosowany jest do warunków panujących w średnich szerokościach geograficznych. Niektóre elementy urządzenia przeznaczone są wyłącznie do użytku wewnętrznego, natomiast elementy zewnętrzne nie powinny być narażone na bezpośredni kontakt z wodą i promieniowaniem słonecznymi.
- Sposób w jaki wykorzystasz gromadzone przez Ciebie dane pomiarowe leży wyłącznie w Twojej gestii i producent nie ponosi żadnej odpowiedzialności za decyzje podjęte na ich podstawie, jak również wszelkie następstwa z tym związane.
- Pamiętaj! Zawsze zwracaj szczególną uwagę na porady dotyczące bezpieczeństwa użytkowania urządzenia!
- W razie jakichkolwiek problemów wynikłych podczas użytkowania tego urządzenia zawsze możesz wrócić do informacji zawartych w niniejszej instrukcji.
- Jeśli instrukcja nie wyczerpie Twoich wątpliwości, szczególnie tych dotyczących metodyki pomiarów, zawsze możesz zwrócić się o poradę do dyplomowanych specjalistów z zakresu meteorologii z biura MeteoPlus *(www.meteoplus.pl)*.

### **3. PRZEZNACZENIE URZĄDZENIA**

- Niniejsze urządzenie dedykowane jest do śledzenia wartości podstawowych parametrów meteorologicznych takich jak **temperatura powietrza i wilgotności**. Konsola przeznaczona jest do użytku wewnętrznego, natomiast czujniki bezprzewodowe (jeżeli stanowią przedmiot dostawy) do użytku zewnętrznego z ograniczeniami co do ich bezpośredniej ekspozycji na wilgoć i promieniowanie słoneczne  $(i.w.)$ .
- Urządzenie nie jest przeznaczone do zastosowań medycznych, a prowadzone za jego pośrednictwem pomiary nie mogą stanowić podstawy do informowania opinii publicznej o panujących warunkach pogodowych. **Instrument przeznaczony jest tylko i wyłącznie do użytku domowego (amatorskiego, hobbystycznego)!**

### **4. BEZPIECZEŃSTWO UŻYTKOWANIA**

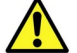

#### **Uwaga! Ryzyko utraty zdrowia!**

- Urządzenie powinno być użytkowane wyłącznie w celach opisanych powyżej, w paragrafie dotyczącym jego przeznaczenia.
- Nieautoryzowane naprawy i inne modyfikacje urządzenia są zabronione.
- Chroń instrument i baterie przed dziećmi.
- Nie umieszczaj urządzenia i baterii w miejscach narażonych na wysoką temperaturę, nie wrzucaj do ognia, nie powoduj zwarć.
- Chroń urządzenie i baterie przed wilgocią, nie wrzucaj do wody grozi porażeniem elektrycznym!
- Chroń baterie i urządzenie przed silnymi wibracjami i przepięciami, nie ładuj baterii uwaga ryzyko eksplozji!
- Połknięcie baterii grozi trwałym uszczerbkiem na zdrowiu, a nawet śmiercią. Jeśli bateria zostanie połknięta natychmiast skonsultuj się z lekarzem pierwszego kontaktu.
- Uwaga! Baterie zawierają niebezpieczny kwas! Słabe baterie powinny być wymienione tak szybko, jak to tylko możliwe, aby zapobiec ewentualnemu wyciekowi kwasu i uszkodzeniom urządzenia.
- Nigdy nie stosuj kombinacji starych i nowych baterii lub baterii różnych typów. W przypadku, gdy z baterii wycieknie kwas załóż rekawice ochronne i okulary odporne na substancie chemiczne.
- Unikaj umieszczania urządzenia w pobliżu silnych źródeł promieniowania elektromagnetycznego (komputery, telewizory, itp.) i dużych obiektów metalowych (ramy okienne, futryny drzwi, kraty, itp.).
- Unikaj umieszczania urządzenia (także czujników zewnętrznych) w miejscach eksponowanych na bezpośrednie promieniowanie słoneczne. Stała ekspozycja na promieniowanie słoneczne może prowadzić do uszkodzenia urządzenia.

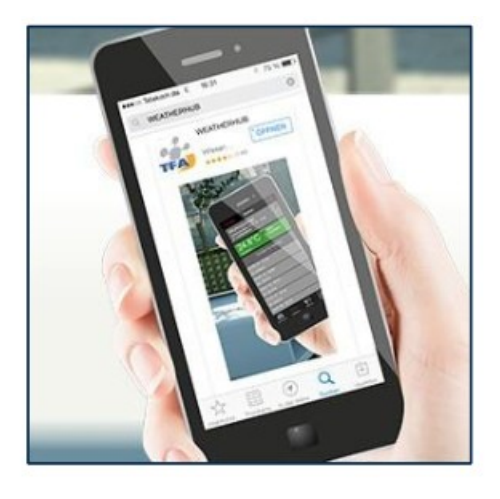

### **Pobierz aplikację**

Po pobraniu aplikacji "Weatherhub" i jej zainstalowaniu wykonaj kolejne kroki w celu uruchomienia i konfiguracji systemu.

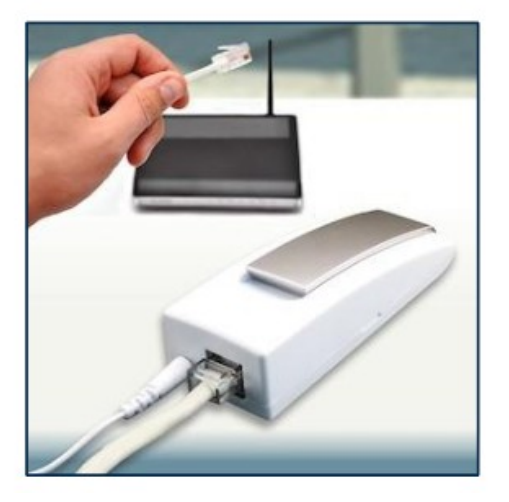

## **Podłącz bramkę**

Podłącz adapter (zasilacz) do gniazda zasilania sieciowego 230 VAC. Podłącz kabel z wtyczką RJ45 do gniazda sieciowego (LAN, Ethernet) lub bezpośrednio do routera. Po upływie 10 sekund dioda (LED) powinna zaświecić się na stałe w kolorze zielonym.

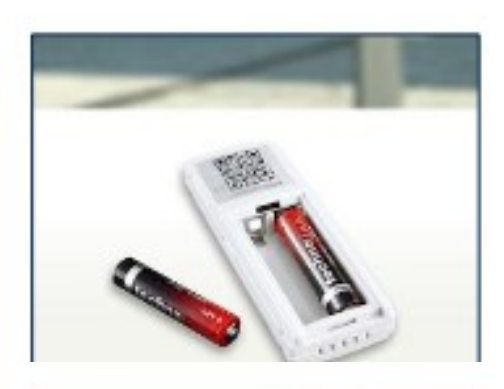

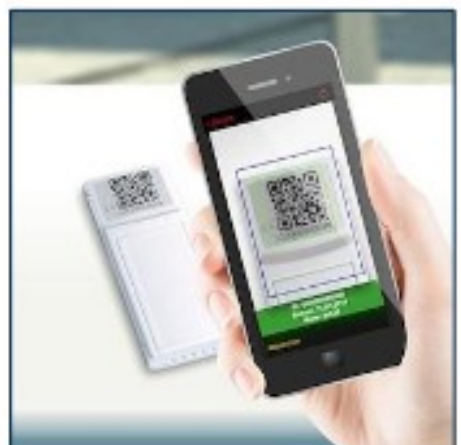

# **Uruchom nadajnik**

Włóż baterie do nadajnika (czujnika) pamiętając o ich właściwej polaryzacji. Czujnik powinien natychmiast nadać pierwszy raport pomiarowy, natomiast kolejne w odstępie 7 minut (dla większości czujników).

# **Dodaj nadajnik**

Wybierz z dołu listy "Add new sensor" w celu dodania czujnika. Wpisz numer czujnika lub zeskanuj kod QR.

Widoczne w aplikacji po jej zainstalowaniu czujniki mają charakter demonstracyjny – można je usunąć.

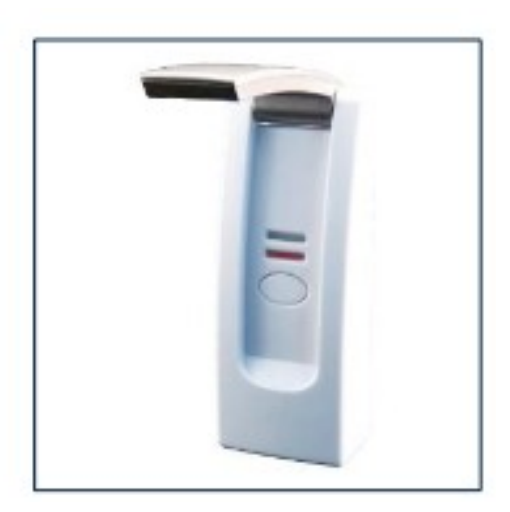

# **Sygnalizacja błędów - dioda czerwona**

Czerwone światło LED zaświeci się w przypadku błędu krytycznego bramki internetowej

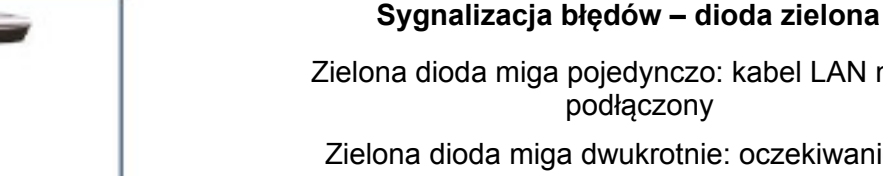

# Zielona dioda miga pojedynczo: kabel LAN nie jest

- podłączony Zielona dioda miga dwukrotnie: oczekiwanie na przypisanie adresu IP przez serwer DHCP
- Zielona dioda miga trzykrotnie: oczekiwanie na połączenie z serwerem
- Zielona dioda miga czterokrotnie: oczekiwanie na odpowiedź z serwera

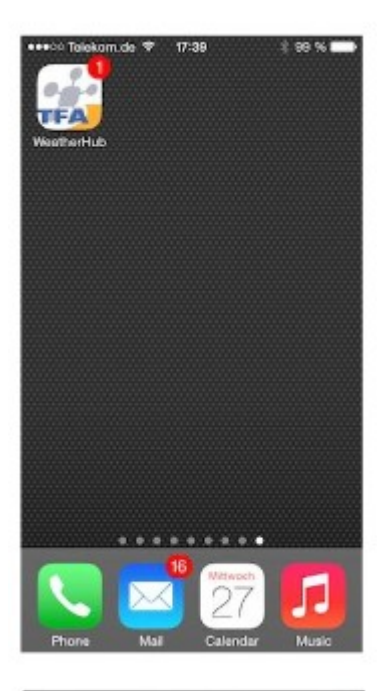

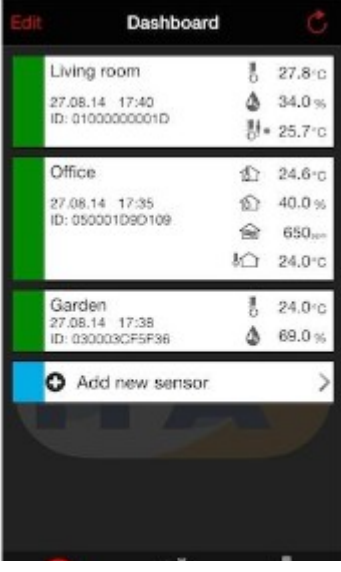

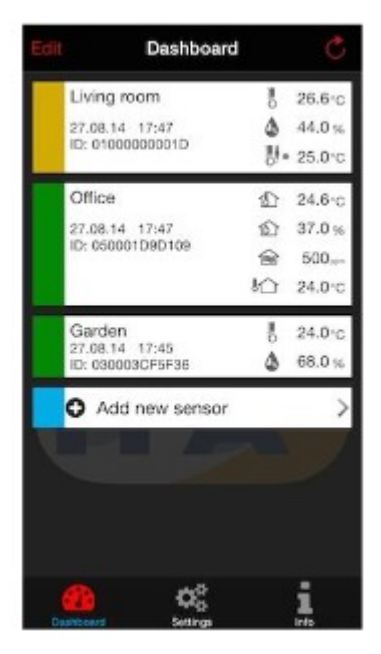

Liczba na ikonie aplikacji pokazuje jak wiele alarmów jest aktywnych.

Na ekranie głównym widzisz wszystkie dodane odbiorniki / czujniki. W celu wyświetlenia szczegółów / ustawienia alarmów kliknij w konkretne urządzenie.

Jeśli ustawiony jest alarm pojawi się kropka na liście po prawej stronie sensora.

 Sensory podświetlone na zielono są aktywne. Jeśli podświetlenie zmieni kolor na żółty oznaczać to będzie, że czujnik nie skomunikował się z serwerem przez min. 15 minut lub bateria czujnika wyczerpuje się.

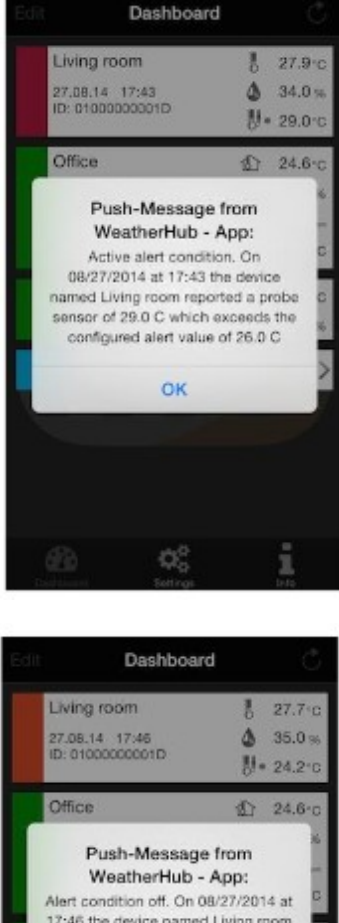

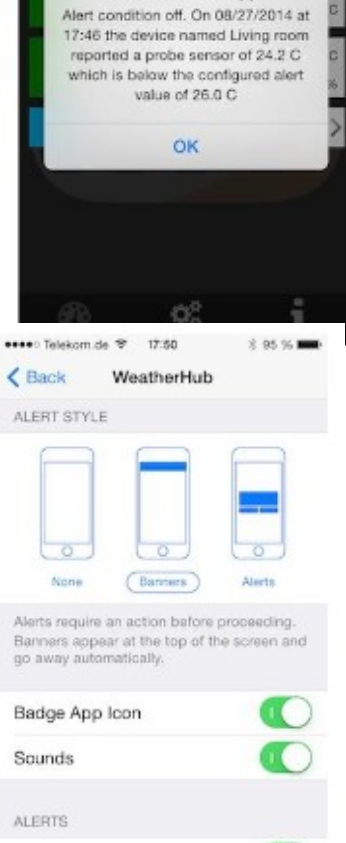

Show in Notification Center

5 Recent Items

Include

## Sensor podświetli się na czerwono, gdy wartość alarmowa zostanie przekroczona.

Jeśli alarm zostanie uruchomiony, a użytkownik kliknie w dany sensor aby zobaczyć szczegóły, po powrocie do ekranu głównego będzie on podświetlony w kolorze pomarańczowym.

Ustawienia powiadomień alarmowych należy skonfigurować indywidualnie we własnym telefonie.

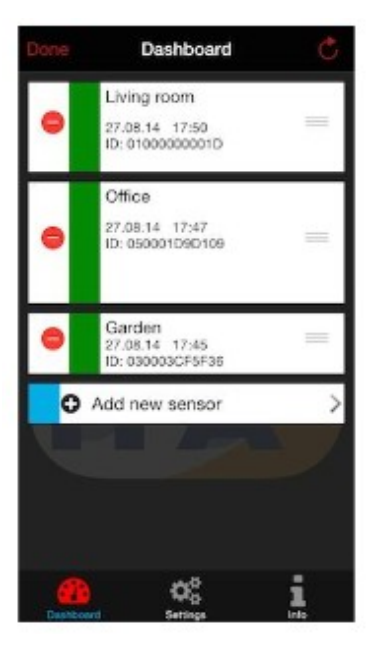

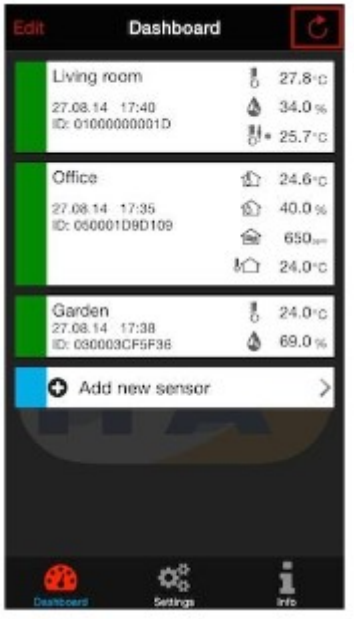

 $\ddot{\phantom{a}}$  $\mathbf{I}$ 

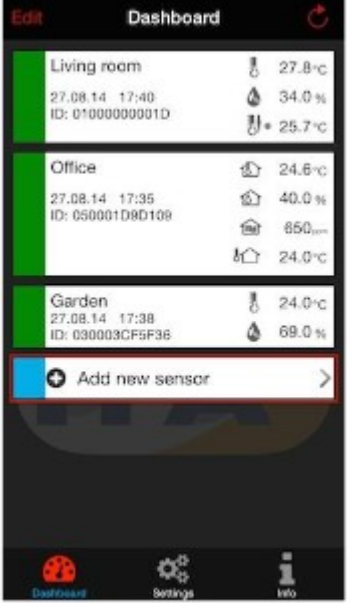

Poprzez edycję (Edit) możesz zmienić nazwy czujników lub ich kolejność wyświetlania na liście. Aby zakończyć edycję naciśnij "Finish".

Aby dodać kolejny czujnik nacśinij "Add New Sensor", a następnie zeskanuj kod QR na odwrocie sensora lub przepisz jego numer.

W celu odświeżenia danych z sensorów naciśnij zaokrągloną strzałkę w prawym górnym rogu lub wyjdź z aplikacji i otwórz ją na nowo.

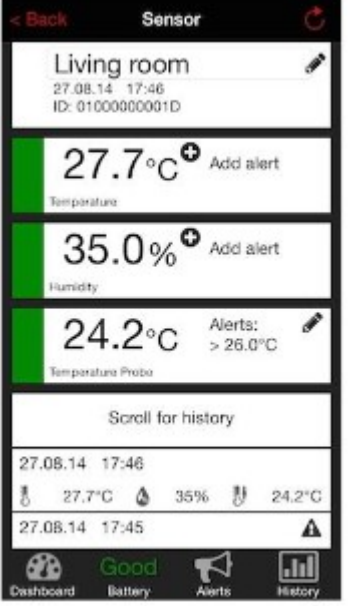

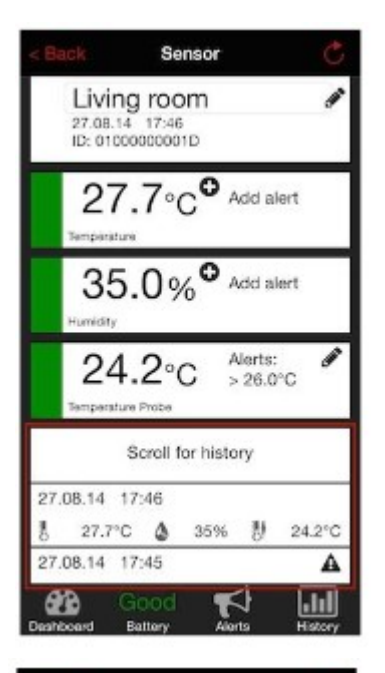

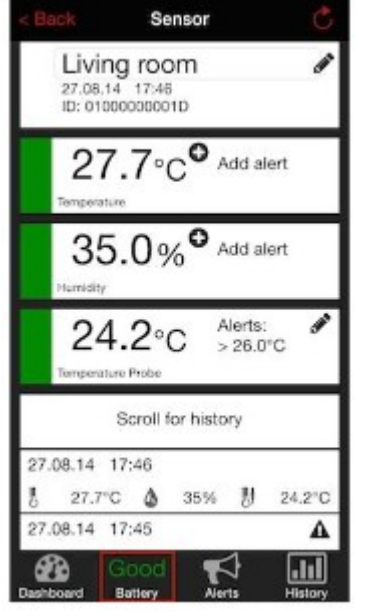

Kliknij w dany czujnik aby zobaczyć szczegóły / ustawić alarmy / zmienić jego nazwę. Aby wrócić do ekranu głównego naciśnij "Back" lub "Dashboard"

W widoku szczegółowym czujnika możesz podejrzeć aktualne wartości, a także skróconą historię odczytów w formie tabeli.

W celu przeglądania całej historii z ostatnich 90 dni, kliknij w pole "History"

W widoku szczegółowym w dolnym pasku menu możesz podejrzeć informację o stanie baterii

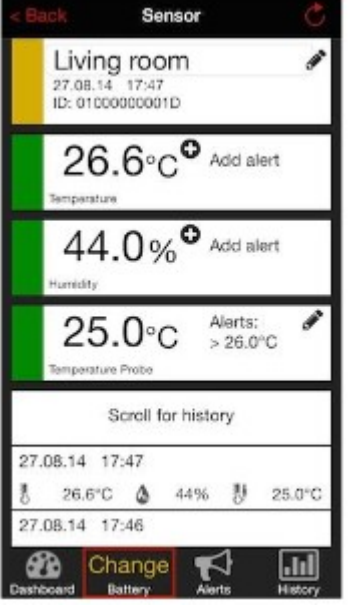

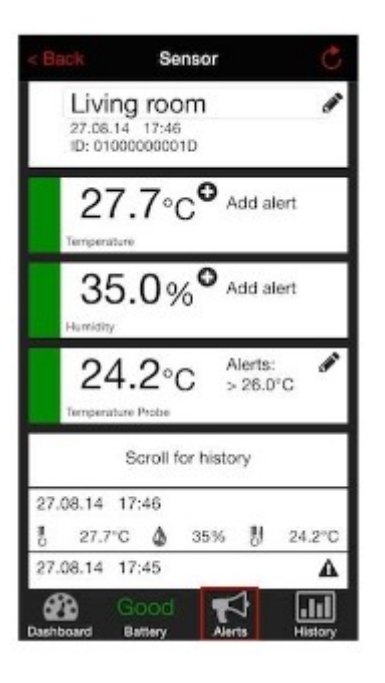

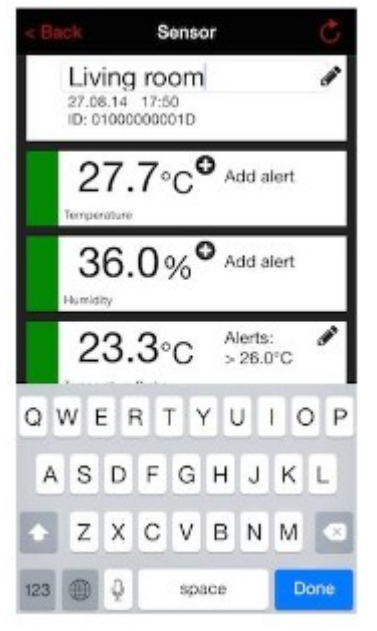

Jeśli bateria w czujniku będzie wymagała zmiany, pole sensora zostanie podświetlone na żółto, a status baterii zostanie oznaczony jako "Change"

W celu wyświetlenia alarmów wybierz z dolnego paska menu pozycję "Alerts"

W celu zmiany nazwy czujnika z poziomu widoku szczegółowego kliknij w symbol ołówka w prawy górnym rogu ekranu.

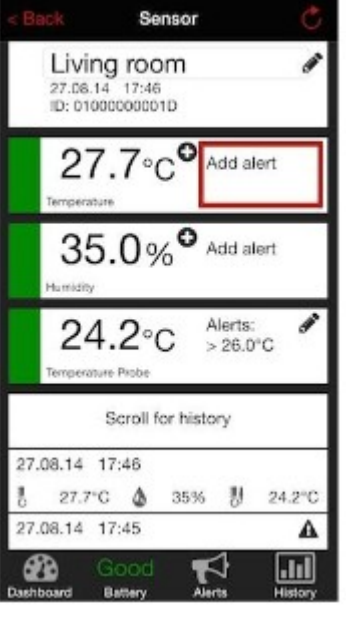

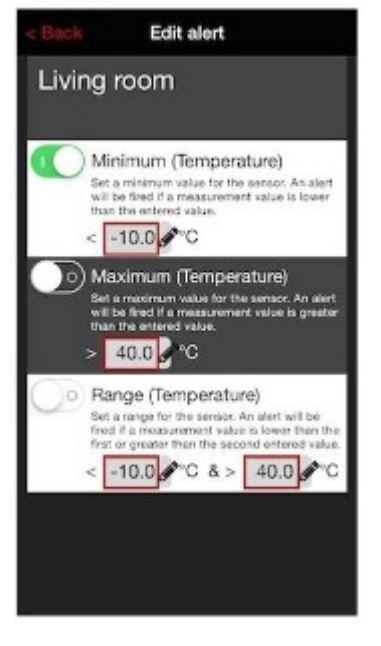

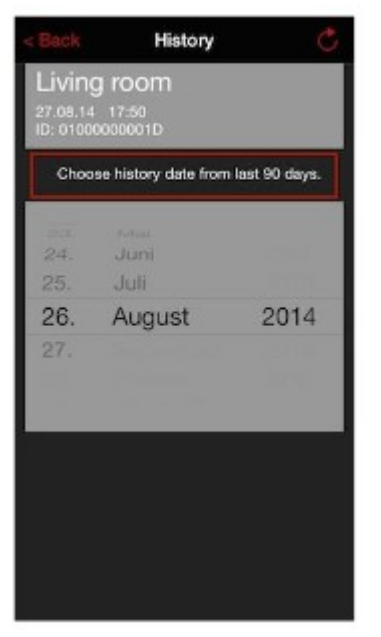

# Aby zdefiniować wartości alarmowe kliknij w "Add alert" przy konkretnej zmiennej.

Alarm może zostać aktywowany poprzez przesunięcie w prawo przełącznika (podświetli się na zielono).

Możliwe jest zdefiniowanie wartości minimalnej, maksymalnej lub obu jednocześnie (zakresu).

Wybierz "History" z dolnego menu, aby wyświetlić historię pomiarów. Poniżej napisu: "Choose history from the last 90 days" możliwe jest wybranie konkretnego dnia w celu podglądu poszczególnych rekordów.

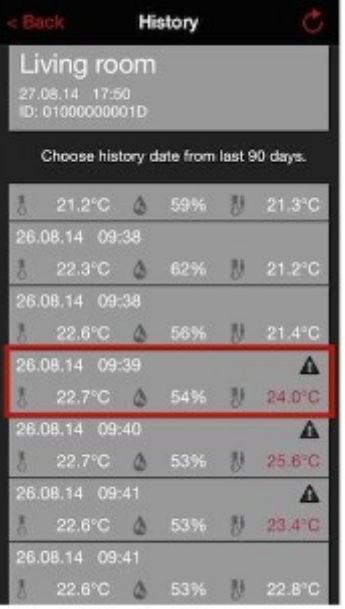

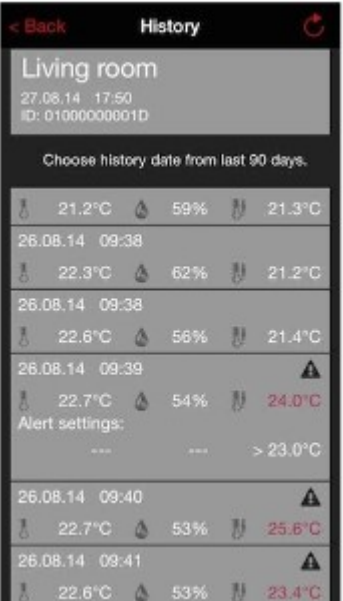

# Teraz widzisz wszystkie przesłane z czujnika dane z wybranego dnia.

Jeżeli wartość alarmowa została przekroczona będzie to widoczne w historii w postaci oznaczenia kolorem czerwonym i symbole wykrzyknika.